# **Getting Started Processing TDOA and FDOA Data with ODTK**

## **1 Introduction**

ODTK can simulate and process numerous flavors of *time difference of arrival* (TDOA) and *frequency difference of arrival* (FDOA) measurements. You can model these measurements in the following ways:

- a single receiver processing a single signal that has been propagated along two different paths
- two receivers processing a single signal
- a single receiver processing two separate signals

The specific types of measurements modeled in ODTK are listed in the table below. The strand notation in the table describes the signal path: E (emitter), S (satellite/satellite-based receiver), R (ground receiver), "-" (sequential connection), and "," (parallel connection).

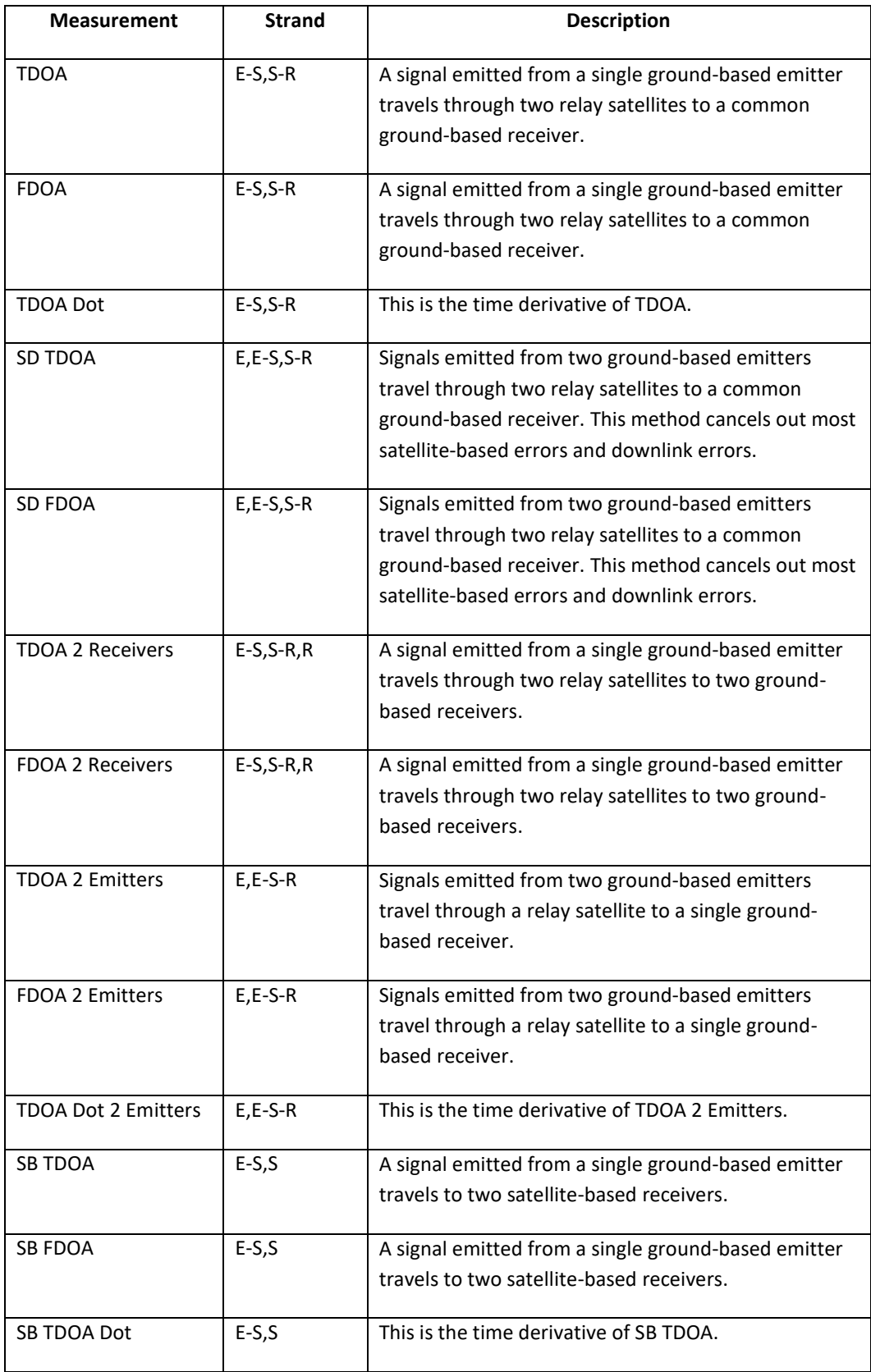

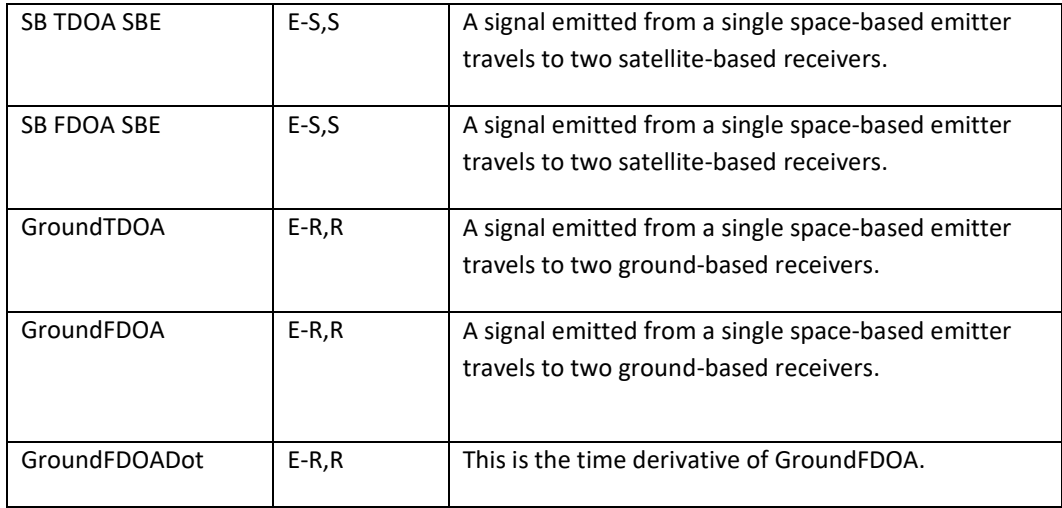

In the following exercises, you will explore the TDOA, FDOA, SB TDOA, SB FDOA, SD TDOA, and SD FDOA measurement types. For TDOA and FDOA measurements, an emitted signal travels via relay satellites along two different routes to a common receiver, where the time of arrival (TOA) and the frequency of arrival (FOA) along each route are recorded. The difference in TOA between the two signal paths forms a TDOA measurement, and the difference in FOA between the two paths forms a FDOA measurement. TDOA and FDOA measurements can support orbit determination, geolocation of stationary Earth-fixed objects, or both. Operational use cases for TDOA and FDOA may use a one emitter or two or more emitters simultaneously.

In ODTK, a signal path begins at an immobile Earth-based emitter. The signal is relayed through a single satellite and ends at a ground-based receiver. TDOA and FDOA measurements may exist when two satellites (signal paths) are concurrently visible to the emitter and its receiver. Time differences of signal reception are in the sense of Path 2 minus Path 1, where the time tag is relative to Path 1. For example, a positive TDOA observation indicates that the time of signal travel along Path 2 is longer than the time of signal travel along Path 1. The measurements may be tagged at the moment of ground receipt (TDOA/FDOA) or satellite receipt (SB TDOA/SB FDOA). If a measurement is tagged at "satellite-receipt" time, this implies that the effects of the satellite relay transponder and the downlink to the receiver are excluded from the observation.

## **2 ODTK configuration**

To accurately simulate TDOA and FDOA measurements, or to use TDOA and FDOA measurements for estimation, certain objects must be present and properly configured in ODTK.

Processing of ground-based or space-based measurements requires an Emitter object attached to a Facility object. You must specify the transmission frequency of the emitter to accurately model FDOA measurements and to account for ionospheric effects on TDOA measurements. ODTK also uses the transmission frequency for transponder selection on the relay satellites during simulation of measurements and for transponder selection during estimation if an explicit

transponder ID is not specified in the tracking data. To simulate or process measurements, the two relay satellites must also be within the visibility constraints of the emitter and receiver. ODTK can estimate the location of a Facility hosting an Emitter if the location is not precisely known.

#### **2.1 Ground-based measurements**

The ODTK objects required for processing TDOA and FDOA measurements tagged at ground-receipt time are: an Emitter object, two (2) Satellite objects equipped with relay transponders, and a Facility object as the signal receiver. The receiver facility does not need be under or within the same TrackingSystem object as the emitter. The MeasurementStatistics properties are associated with the receiver facility.

Simulation of ground-based TDOA and FDOA measurements is based on the construction of tracking strands that start with the emitter, pass through the relay satellites of two (2) different routes, and end at the receiver facility. Strands are possible for all emitters, all satellites hosting relay transponders, and all facilities with TDOA or FDOA measurement statistics.

TDOA measurements depend on (bold indicates estimation is possible):

- The **location** of the facility hosting the emitter
- The **troposphere** and ionosphere settings of the facility hosting the emitter
- The **orbits**, or trajectories, of the relays
- The **transponder** delays of the relays
- The **troposphere** and ionosphere settings of the receiver facility
- The location of the receiver facility
- A measurement **bias**

ODTK can estimate the delay for each transponder and model two or more transponders on each relay satellite. Selection of the transponder for ODTK to use in a particular observation is based first on a transponder ID provided as part of the measurement (real data only) and secondly by the frequency of the emitter. By default, ODTK configures transponders to have a very large bandwidth to simply construction of basic simulations. Simulation and estimation do not model ground-system delays, so you must remove ground-system delays from observations when using two or more ground strands. However, when using a single ground strand, the receiver measurement bias can approximately compensate for ground delay.

FDOA measurements depend on (bold indicates estimation is possible):

- The **location** of the facility hosting the emitter
- The frequency of the emitted signal
- The **orbits**, or trajectories, of the relays
- The frequency translation through the relay transponders
- The location of the receiver facility

In addition to TDOA and FDOA measurements, ODTK can also process the time rate of change in TDOA (TDOA Dot), singly differenced TDOA, and singly differenced FDOA measurements. ODTK models TDOA Dot as the instantaneous time derivative of TDOA. Singly differenced TDOA and FDOA measurements are differences between the TDOA and FDOA measurements for two emitters whose signals traverse the same two relay satellites, though possibly using different transponders, and are received at the same receiver facility. All of the descriptions characterizing TDOA measurements above also apply to TDOA Dot measurements.

#### **2.2 Space-based measurements**

The ODTK objects required for processing space-based TDOA (SB TDOA) and space-based FDOA (SB FDOA) measurements tagged at satellite-receipt time are an Emitter object and two (2) Satellite objects. The satellite objects do not require relay transponders. The MeasurementStatistics properties are associated with one of the satellites.

Simulation of SB TDOA and SB FDOA measurements is based on the construction of tracking strands that start with the emitter and end at two (2) satellites. Strands are possible between all emitters and satellites providing one (or both) of the satellites has SB TDOA or SB FDOA MeasurementStatistics properties active.

SB TDOA measurements depend on (bold indicates estimation is possible):

- The **location** of the facility hosting the emitter
- The **troposphere** and ionosphere settings of the facility hosting the emitter
- The **orbits**, or trajectories, of the relays
- A measurement **bias**

Space-based measurements require that all ground delays and satellite transponder delays be removed.

SB FDOA measurements depend on (bold indicates estimation is possible):

- The **location** of the facility hosting the emitter
- The frequency of the emitted signal
- The **orbits**, or trajectories, of the relays

In addition to SB TDOA and SB FDOA measurements, ODTK can also process the time rate of change in SB TDOA (SB TDOA Dot) as a measurement. SB TDOA Dot is modeled as the instantaneous time derivative of SB TDOA.

#### **3 TDOA and FDOA tracking data**

ODTK can simulate ground-based and space-based TDOA, FDOA, and TDOA Dot measurements in the GEOLOC or generic-observation (gobs) format. These same data can be input for estimation. The generic-observation format is a binary format that has the benefit of maintaining the full precision of simulated measurements. It is only useful, however, for simulated measurements, since the format is not published. GEOLOC is a simple ASCII format that is documented as part of the ODTK help system and is therefore the best way to import real TDOA and FDOA measurements. ODTK can also process singly differenced ground-based TDOA and singly differenced ground-based FDOA measurements. There are two ways in which you can import the differenced measurements: directly via the GEOLOC format or indirectly, where the difference measurements are computed from individual TDOA and FDOA measurements upon loading into ODTK from either generic-observation for GEOLOC tracking data files. Processing single-difference measurements in this latter manner is the subject of one of the exercises below.

#### **4 Simultaneous orbit determination**

ODTK can regard the ephemerides of relay-satellites in different ways while processing TDOA and FDOA measurements.

- The relay-satellite orbits may be simultaneously estimated with any unknown emitter locations. This is the recommended mode for processing ground-tagged measurements. In some cases, all emitter locations may be known, in which case, estimation of the orbits is the primary objective. Simultaneous orbit determination will significantly improve the orbit and covariance (at the expense of more solution time).
- Reference ephemerides may be provided for the satellites, thus limiting estimation to emitter location(s) only. In the case of space-based measurements, an *a priori* estimate of the orbit is required to back up the observations to the time of satellite receipt. In this case, you have the option of using reference ephemerides (preferably the same ephemerides used in the construction of the measurement) or estimating the orbits while estimating the emitter location(s).

# **5 Sample TDOA and FDOA simulation**

The following procedure steps through a simple simulation of ground-based TDOA and FDOA tracking data. You will use ground-based TDOA and FDOA measurements to simultaneously estimate two (2) satellite orbits and two (2) emitters with uncertain locations. You will also use data from three well-known emitters. Due to the large amount of input required to initially set up

such an exercise, you will import some of the required objects in a preconfigured status via an ODTK demonstration scenario.

- 1. Start ODTK.
- 2. Load the GS GeoLocation demonstration scenario located in your ODTK install area under the directory:

<install directory>\ODTK\UserData\DemoScenarios\Geolocation with TDOA and FDOA **Measurements** 

After loading the scenario, go to the File menu and perform a Save As operation to save a copy of the scenario to your local user area.

- **3.** Check that the appropriate measurement statistics (TDOA, FDOA) exist under the "Monitor" Facility object, which serves as the receiver facility for this example.
- 4. Check the properties of each Emitter object. Each emitter has its own transmit frequency, and the facilities hosting "unknown" emitters are configured for estimation of their locations.
- 5. To simulate ground-based TDOA and FDOA measurements routed through the geostationary satellites, add transponders to each satellite and set each transponder type to "Relay". When the transponder type changes, new transponder attributes appear under a heading of RFInfo. The center frequency and bandwidth fields define the range of received frequencies for this transponder. The default values, which are designed to cover all commonly used frequencies, are adequate for this exercise, but the modeling real systems will likely require that two or more transponders, each with its own frequency range, be added to the relay satellites. During the creation of simulated measurements, frequency-based selection is used to pick the correct transponder. During estimation, ODTK first attempts explicit selection via the transponder ID with frequency-based selection used if there is no transponder ID. AddFreqTranslation is the frequency translation that is added to the received signal in generating the downlink carrier frequency. For example, if a ground signal is received at 14.3 GHz and a frequency translation of - 2300 MHz is specified, the satellite transponder broadcasts the relayed signal at 12.0 GHz. Use the default value of -2300 MHz for this exercise.
- 6. Add a simulator object to the scenario.
- 7. Change the time step for the simulation to 2 minutes and change the stop time of the simulation to "15 Jun 2006 00:00:00.00 UTCG".
- 8. Change the type of the output observation file to be "Generic Simulation" (.gobs).
- 9. Double-click the TrackingStrandList attribute of the simulator to bring up the list of assigned tracking strands, which should be empty. Remember, an empty tracking strand list means "use all strands." Click the Add button to view the list of available strands;

you will see that only one strand is available. Cancel out of editing the TrackingStrand-List. (*Optional: Temporarily change one of the transponders to a type other than relay, then re-examine the available tracking strands for the simulator. Note that selecting the Add button no longer displays a selection window because no tracking strands are available. This is because simulation of ground-based TDOA and FDOA measurements requires that the satellites have relay transponders. Change the transponder type back to relay*.)

- 10. Run the simulation. This can take several minutes. The simulator initially perturbs the unknown emitter locations and the satellite initial conditions by a varying amount.
- 11. Now add a Filter object to the scenario to perform orbit determination using the simulated measurements.
- 12. Activate the SmootherData.Generate attribute of the Filter object for the duration of the filter run.
- 13. Bring up the Dynamic Product Selector from the View menu and create a dynamic Measurement Update report for either of the satellites in the scenario.
- 14. Run the Filter object while monitoring the dynamic report. Once the filter appears to be running correctly, close the dynamic report window to allow the run to finish more quickly. This process can take several minutes to complete.
- 15. When the filter is finished, examine its output using the Static Product Builder. Try using the "Residuals" graph style to view TDOA then FDOA residuals. Use the data-limiting selections on the Inputs tab of the Static Product Builder to create separate graphs for each measurement type. The TDOA residuals are reported in nanoseconds and the FDOA residuals are reported in Hz.
- 16. Generate a "Position Uncertainty" graph containing information for both satellites. The data for the two satellites are almost identical because the satellites are close to each other in geostationary orbit and experience nearly identical tracking geometry.
- 17. It is possible to difference the estimated state from the simulated *truth* state to see how closely the filter recovered the original simulated state. The first step in this process is to

run the State Difference Tool (StateDiffTool.htm), which you can launch using the toolbar button. Select the filter output (.filrun) as the target file and the simulator output (.simrun) as the reference file; these files will be located in your DataArchive directory. Click "Go!" to generate the state-difference output.

18. Now select the State Difference output (.difrun) as the data-source file for the Static Product Builder. On the Inputs tab of the Static Product Builder, limit reporting to the GEO 1 satellite only. Then generate the "Differenced Pos R", "Differenced Pos I", and "Differenced Pos C" graphs to see how the filter/simulator radial, in-track and crosstrack position differences compare to the filter covariance. Change the data limiting on the Inputs tab to create the same graphs for the GEO\_2 satellites to see those results.

- 19. Change the data limiting for Facility Name on the Inputs tab of the Static Product Builder to show only information for the Unknown1 emitter. Now generate the "Differenced Fac Loc Topo" graph to see how well the Filter was able to recover the deviated location. Generate the same graph and examine the results for the Unknown2 emitter.
- 20. Now create a new smoother object. Assign the .rough file created by the filter as the input for the smoother by adding it to the Input.Files list.
- 21. Run the smoother.
- 22. Run the State Difference tool again, this time using the smoother output (.smtrun) as the target file and the simulator output (.simrun) as the reference file. Select an output file name that will not write over your prior filter-simulator difference run should you want to compare the two results.
- 23. Generate the "Differenced Fac Loc Topo" report for the Facility "Unknown1" using the new smoother-simulator difference output. The smoother does not improve the estimate of the unknown emitter locations. Feel free to also examine the orbit differences, transponder delay differences, *etc*.
- 24. Run the State Difference tool again, using the smoother output (.smtrun) as the target file and the filter output (.filrun) as the reference file. Select an output file name that will not write over your prior filter-simulator or smoother-simulator difference runs.
- 25. Select the latest State Difference output file from Step 24 above (smoother minus filter) as the data-input file for the static product builder. Generate a "Position Consistency" graph, then a "Facility Location Consistency" graph. Filter/smoother consistency tests are good indicators of the sufficiency of the adopted model. Ideally, 99% of the test-statistic values for each parameter should remain between -3 and 3. All parameters perform well in this simulation.
- 26. Extra Credit: Configure and run the filter to process only TDOA measurements; then filter only FDOA measurements. Note the amount of time required in each case for the filter to significantly reduce the uncertainty in the emitter locations, and compare to the results when two data types were processed together.

#### **6 Sample SB TDOA and SB FDOA Simulation**

The following procedure steps through a simple simulation of space-based TDOA and FDOA tracking data tagged at the receipt time of the satellites. You will use space-based TDOA and FDOA measurements to simultaneously estimate two emitters with uncertain locations, given the reference ephemerides of the receiver satellites. You will also use data from three wellknown emitters. Due to the large amount of input required to initially set up such an exercise, you will import some of the required objects in a preconfigured status via another ODTK demonstration scenario. The space-based exercise is streamlined relative to the earlier ground-based exercise to point out the differences in the processing and to avoid redundant tasks.

- 1. Start ODTK.
- 2. Load the GS GeoLocation II scenario located in your ODTK install area under the directory:

<install directory>\ODTK\UserData\DemoScenarios\Geolocation with TDOA and FDOA Measurements

After loading the scenario, go to the File menu and perform a Save As operation to save a copy of the scenario to your local user area.

- 3. Check that the appropriate measurement statistics (SB TDOA, SB FDOA) exist under one of the satellite objects. In this example, the measurement statistics are associated with GEO 1. The measurement names are preceded by "SB", indicating that they are spacebased measurements.
- 4. Check that both satellites are configured to use a reference trajectory ephemeris source (Satellite.EstimateOrbit is "false"). Verify that the reference trajectory refers to a file with "truth" in the filename.
- 5. Run the simulator. This can take several minutes.
- 6. Bring up the Dynamic Product Selector from the View menu and create a dynamic Measurement Update report for either of the satellites in the scenario.
- 7. Run the Filter. No updates appear because the filter is not estimating the satellite orbit. Close the dynamic report window to allow the run to finish more quickly. This process can take several minutes to complete.
- 8. When the filter is finished, plot residuals and histograms for "SB TDOA" and "SB FDOA". The "SB TDOA" residuals will be reported in nanoseconds and the "SB FDOA" residuals will be reported in Hz. Leave these plots open for a later comparison.
- 9. Use the State Difference Tool to generate a Filter/Simulator difference run file, where the (.simrun) file is the reference file.
- 10. Select the difference run (.difrun) output just created as the input file for the Static Product Builder. Generate the "Differenced Fac Loc Topo" graph to see how well the Filter was able to recover the deviated emitter locations.
- 11. Create a new smoother object. Select the .rough file created by the filter as the input for the smoother by adding it to the Input.Files list.
- 12. Run the smoother. Recall from the last exercise that the smoother did not provide any additional improvement relative to the filter result for station-location estimation, so the smoother output does not need to be examined directly.
- 13. Generate a difference run using the smoother output (.smtrun) as the target file and the filter output (.filrun) as the reference file. Select a difference-output file name that will not write over prior output.
- 14. Using the new difference output file (filter/smoother) as the input to the static product builder, generate the "Facility Location Consistency" graph. Leave this plot open for a later comparison.
- 15. The filter and smoother that you just ran had an unfair advantage. Although the satellite orbits were not estimated, they were provided to the estimator without error. Now, change each satellite configuration to reference the supplied ephemerides having "reference" in the filename. The supplied reference ephemerides have one-sigma  $(1 \sigma)$  error uncertainties of 10, 50, and 100 meters in the radial, in-track, and cross-track directions, respectively.
- 16. Select a filter-output file name that will not write over prior output.
- 17. Run the filter.
- 18. When the filter is finished, plot residuals and histograms for "SB TDOA" and "SB FDOA". Compare these plots to the ones you generated using the truth ephemeris. There is a mild periodic pattern in the "SB FDOA" residuals plot; otherwise, the results compare favorably.
- 19. Generate a new filter/simulator difference run using the output from the new filter run.
- 20. Examine the errors in the emitter-location estimates relative to the filter covariance using the "Differenced Fac Loc Topo" graph. The errors are well outside the covariance bounds of the filter. This is the result of not accounting for the errors in the satellite ephemeris. Of course, you would not have the luxury of comparing against the truth when processing actual tracking data.
- 21. Select a smoother-output file name that will not write over prior output.
- 22. Run the smoother.
- 23. Generate a difference run using the smoother output (.smtrun) as the target file and the filter output (.filrun) as the reference file. Select a difference-output file name that will not write over prior output.
- 24. Using the new difference output file (filter/smoother) as the input to the Static Product Builder, generate the "Facility Location Consistency" graph. Since the test statistic for each parameter should remain between -3 and 3, 99% of the time, this plot indicates a modeling problem that could adversely affect the results of the estimation process. This indicates a need for highly accurate reference ephemerides to support emitter-location estimation.
- 25. Start Extra Credit: Investigate whether or not estimating satellite orbits can improve the results. In the following steps, you will estimate the satellite orbits to see if that can improve your results.
- 26. Change the EstimateOrbit settings on both satellites to true.
- 27. Use the InitialStateTool to generate initial conditions for both satellites from the "reference" ephemeris files. Select the epoch for each set of initial conditions as the start time in the ephemeris file.
- 28. Redo steps 17-24. Does this simulation indicate possible improvement in results by estimating the orbit? While this extra credit part of the exercise is interesting, it does not really model what would happen with real data. With real data processing, the reported observations are a combination of the actual observations minus the predicted part of the observation between relay reception and ground station reception.

## **7 Sample single-differenced TDOA and FDOA simulation**

The following procedure outlines the steps necessary to simulate nondifferenced (ND) groundbased TDOA and FDOA tracking data and then process the data as single-differenced (SD) measurements. In this case, all of the emitter locations will be known and the primary objective will be to estimate the orbits of the two relay satellites Due to the large amount of input required to initially set up such an exercise, you will import some of the required objects in a preconfigured status via another ODTK demonstration scenario.

- 1. Start ODTK
- 2. Load the GS\_GeoLocation\_SD scenario located in your ODTK install area under the directory:

<install directory>\ODTK\UserData\DemoScenarios\Geolocation with TDOA and FDOA Measurements

After loading the scenario, go to the File menu and perform a Save As operation to save a copy of the scenario to your local user area.

3. Examine the measurement statistics for the Monitor facility. Both SD and ND measurement statistics are defined. The statistics for the SD and ND measurements are related via:

$$
\sigma_{SD} = \sqrt{2\sigma_{ND}^2}
$$

4. Set the ReferenceEmitter property of the Monitor facility to point to the emitter named Reference. This step is required to support the generation of SD measurements when

the filter is run. The SD measurements will be computed as TDOA or FDOA for each emitter minus the TDOA or FDOA for the reference emitter. The number of each type of SD measurement available at each time will therefore be one less than the number of ND measurements available at that time.

- 5. Check the enabled MeasTypes on the simulator and filter objects. The simulator does not have the SD measurement types enabled, while the filter does not have the ND measurement types enabled. The simulator cannot simulate SD measurements directly. The filter will construct the SD measurements upon loading of the ND measurements if the following conditions are met:
	- SD measurements are specified in the MeasTypes for the filter.
	- SD measurements are specified in the MeasTypes for the satellites.
	- SD measurements are specified in the MeasurementStatistics for the receive facility.
	- A reference emitter is specified in the properties of the receive facility.
- 6. Run the simulation. This may take several minutes.
- 7. Bring up the Dynamic Product Selector from the View menu and create a dynamic Measurement Update report for either of the satellites in the scenario.
- 8. Run the Filter. Monitor the filter run using the dynamic report. Once you are satisfied that the filter is running correctly, close the dynamic report window to allow the run to finish more quickly. This process may take several minutes to complete.
- 9. Generate "Residuals" graphs to view SD TDOA then SD FDOA residuals. The SD TDOA residuals will be reported in nanoseconds and the SD FDOA residuals will be reported in Hz. Also generate residual histograms for each type of measurement.
- 10. Generate a "Position Uncertainty" graph containing information for both satellites. The data for the two satellites is almost identical. This is due to the fact that the satellites are close to each other in geostationary orbit and experience nearly identical tracking geometry. Leave this graph around for a later comparison.
- 11. Generate a difference run using the filter output (.filrun) as the target file and the simulator output (.simrun) as the reference file. Select an output file name that will not overwrite your prior difference runs.
- 12. Use the difference output to generate the "Differenced Pos R", "Differenced Pos I", and "Differenced Pos C" graphs for each satellite. The differences lie mostly within the twosigma covariance bounds with exceptions mainly limited to the radial direction. Also note the increasing envelope of the in-track uncertainty.
- 13. Assign the rough file created by the filter as the input for the smoother by adding it to the Input.Files list.
- 14. Run the smoother.
- 15. Generate a difference run using the smoother output (.smtrun) as the target file and the simulator output (.simrun) as the reference file. Select an output file name that will not overwrite your prior filter-simulator difference run if you would like to compare the two results.
- 16. Use the difference output to generate the "Differenced Pos R", "Differenced Pos I", and "Differenced Pos C" graphs for each satellite. The excursions of the radial difference outside the two-sigma covariance bounds in the radial direction are more severe in the smoother result. The smoother appears to give good improvement in the in-track direction, but the uncertainty is still large.
- 17. Generate a difference run using the smoother output (.smtrun) as the target file and the filter output (.filrun) as the reference file. Select an output file name that will not overwrite your prior filter-simulator or smoother-simulator difference runs.
- 18. Using the new difference output file (filter/smoother) as the input to the static product builder, generate a "Position Consistency" graph. While the in-track and cross-track consistency looks good, the radial consistency graph indicates a possible modeling problem. While it has not yet been proven, the current theory is that this inconsistency is the result of not accounting for the correlation between the single-differenced measurements.
- 19. Extra Credit: The effect of ignoring the correlation between the measurements is to tell the filter that it has more information on the orbits than it really does. We can partially compensate for this misinformation by increasing the noise on the measurements. Try increasing the noise on the single differenced measurements and rerunning the filter and smoother. Do the results appear to improve? How do the measurement residual plots and residual histogram plots look?